### Create A Parent Portal User Account New Student

Before enrolling your child, the parent must create a user account in Parent Portal. This will provide the parent with a user name and password to access the system.

When you access Parent Portal the Login page is displayed. Select the link under **Have a New Student**.

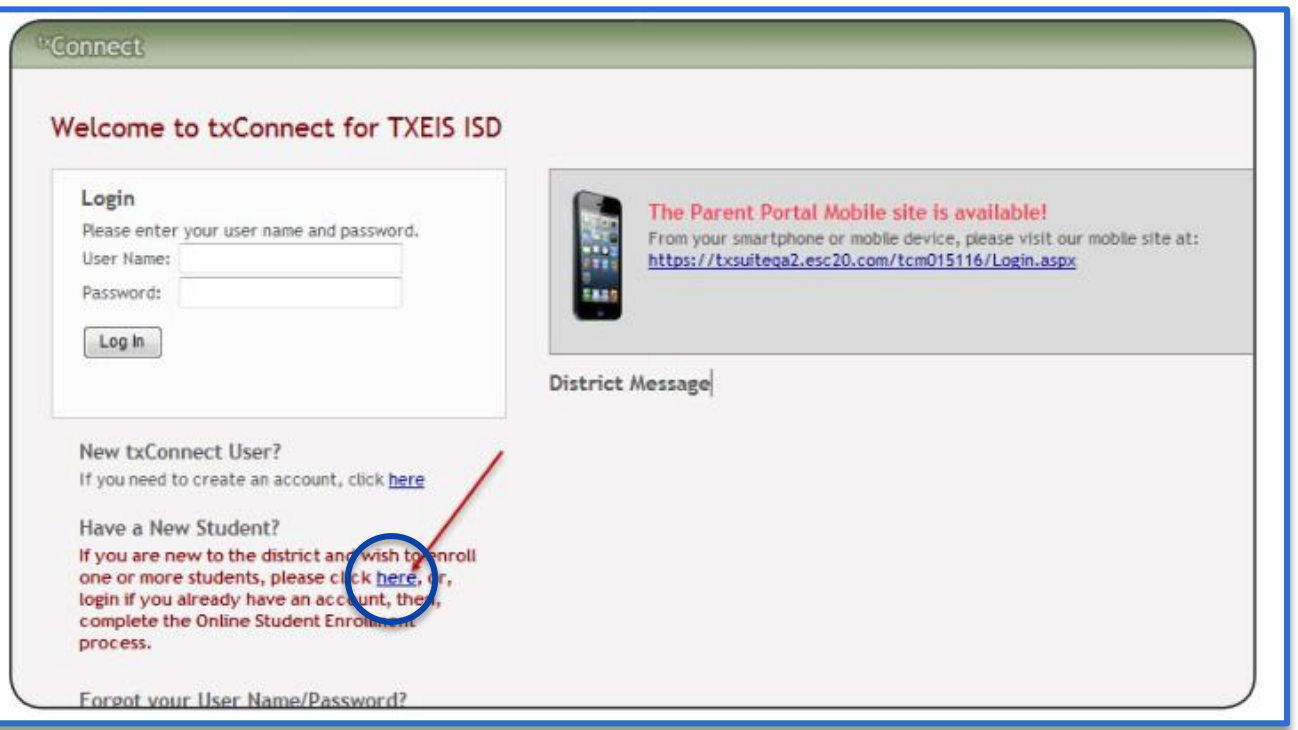

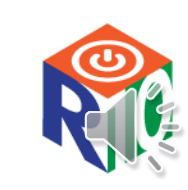

2

## Create A Parent Portal User Account New Student

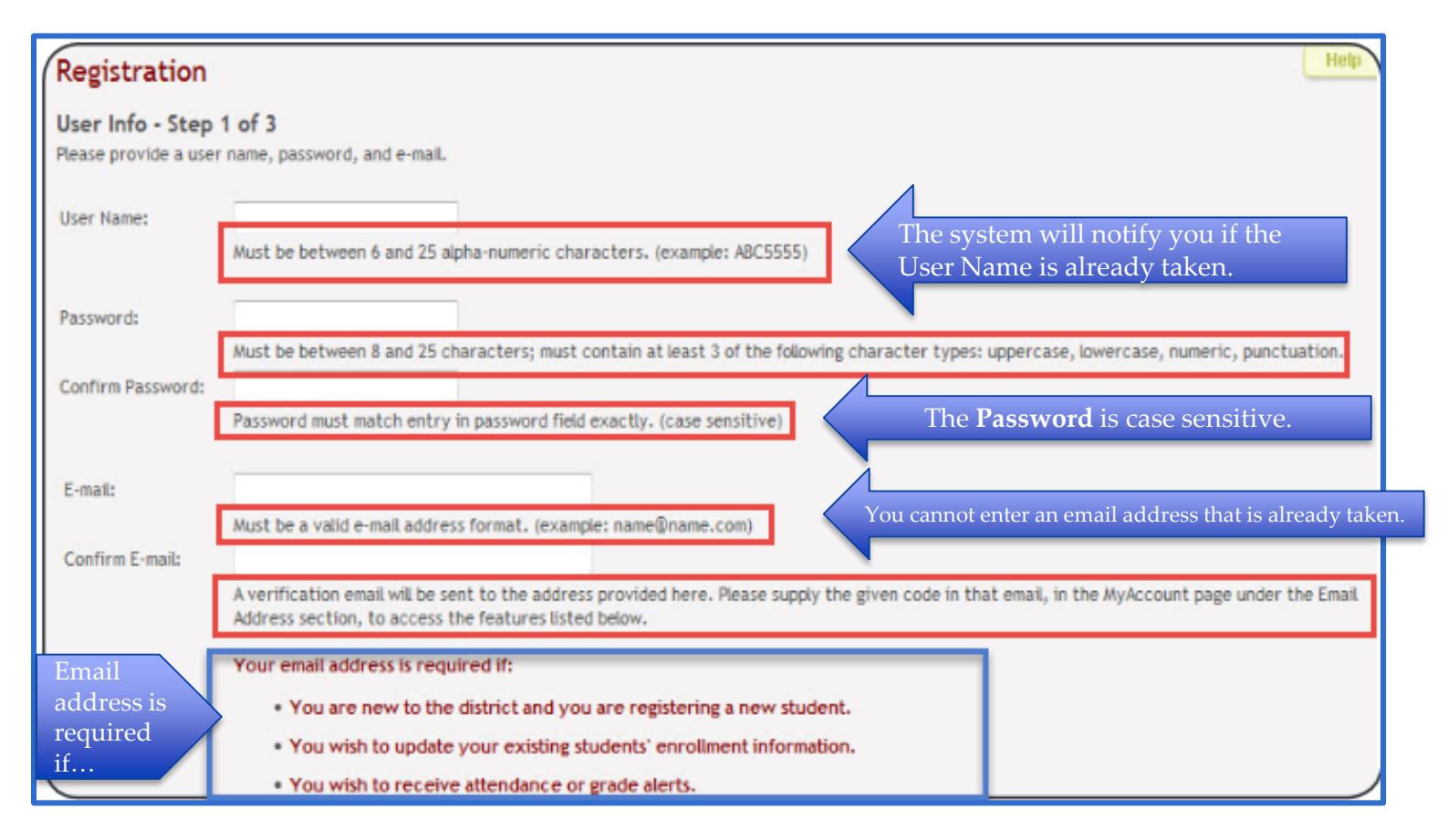

Select **Next,** which will take you to Step 2 of the process.

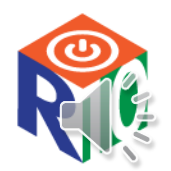

*\*\*Be sure to read the requirements for each field.* <sup>3</sup>

# Create A Parent Portal User Account New Student

- In the **Question field**, select a question to which you will provide an answer. This question will be used in the event you lose your password.
- In the **Answer field**, type the answer to your question. You should select a question for which you will easily remember the answer. *(The answer is case sensitive and must be typed exactly as it is entered, including uppercase and lowercase letters).*
- □ Select **Next** and you will be taken to Step 3 of the process.
- **Step 3 can be skipped for now**. Your child's portal ID will be provided by the campus at a later time.
- □ Select **Complete** to continue to My Account page.

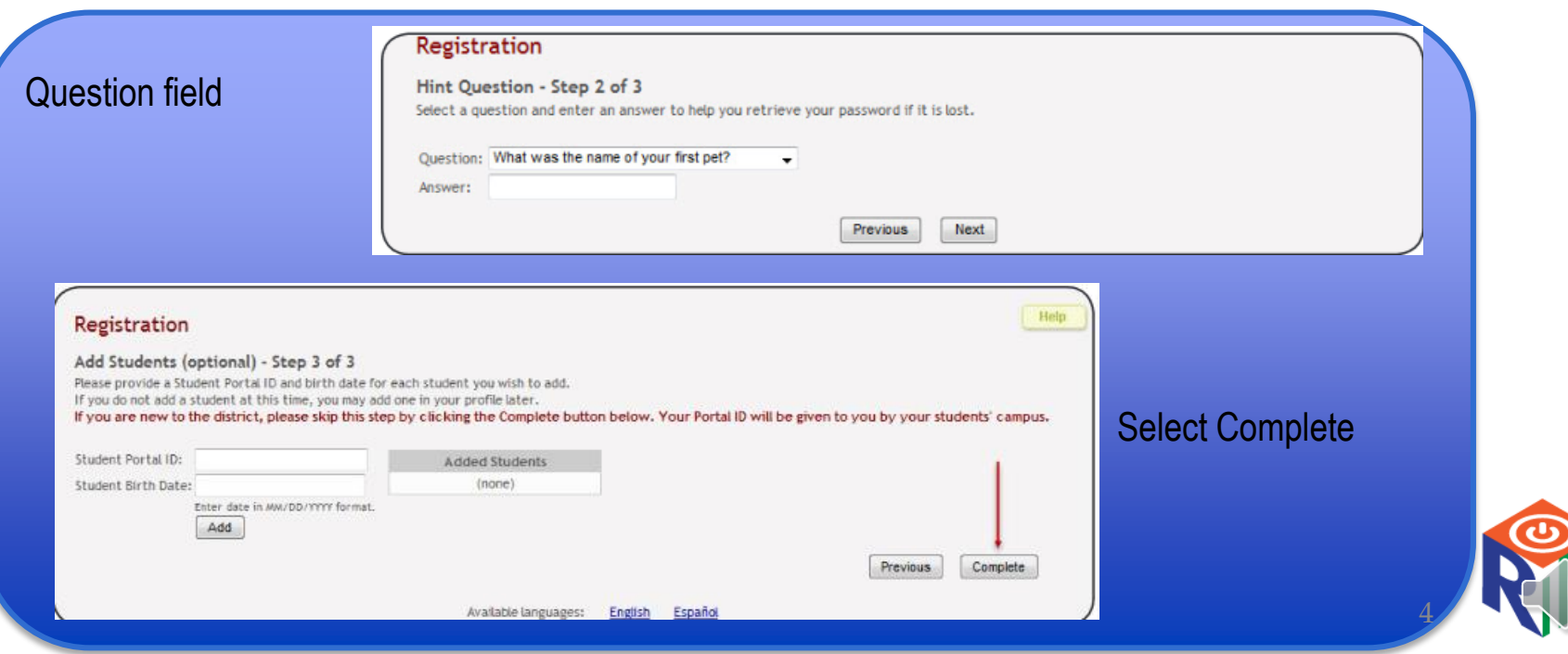

### My Account Page

#### What are my next steps?

**Add an Already Enrolled Student to my Account** 

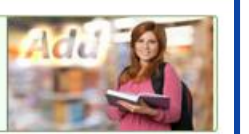

If your student is already enrolled and you need to access the student's data, dick the Add Student to txConnect button on the My Account page.

Click Help for assistance.

Remember to have your email address on file at your student's campus, and verify your email address here on the My Account page. This will be needed for new student enrollments and updating student registration data.

Do not show me this again

#### That are my next steps?

Add an Already Enrolled **Student to my Account** 

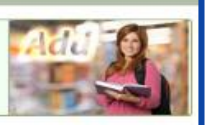

If your student is already enrolled and you need to access the student's data, dick the Add Student to txConnect button on the My Account page.

Click limit for assistance.

**Enroll a New Student** 

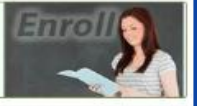

Do not show me this again

Are you new to the district? To enroll one or more students, click the Click here to Enroll a New Student for School button on the My Account page.

Click **HEM** for assistance.

 $\Box$  When you log on for the first time, the **My Account Page** is displayed.

- The **"What are my next steps"**  message will be displayed until you have enrolled your child and added him/her to your Parent Portal account.
- $\Box$  If you have not verified your email address the following message is displayed.

If you have already verified your email address, this message will be displayed.

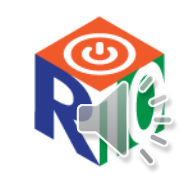

5

### Verify Your Email Address

 $\Box$  Once you complete the registration, an email message will be sent to the email address that was used and will contain a verification code.

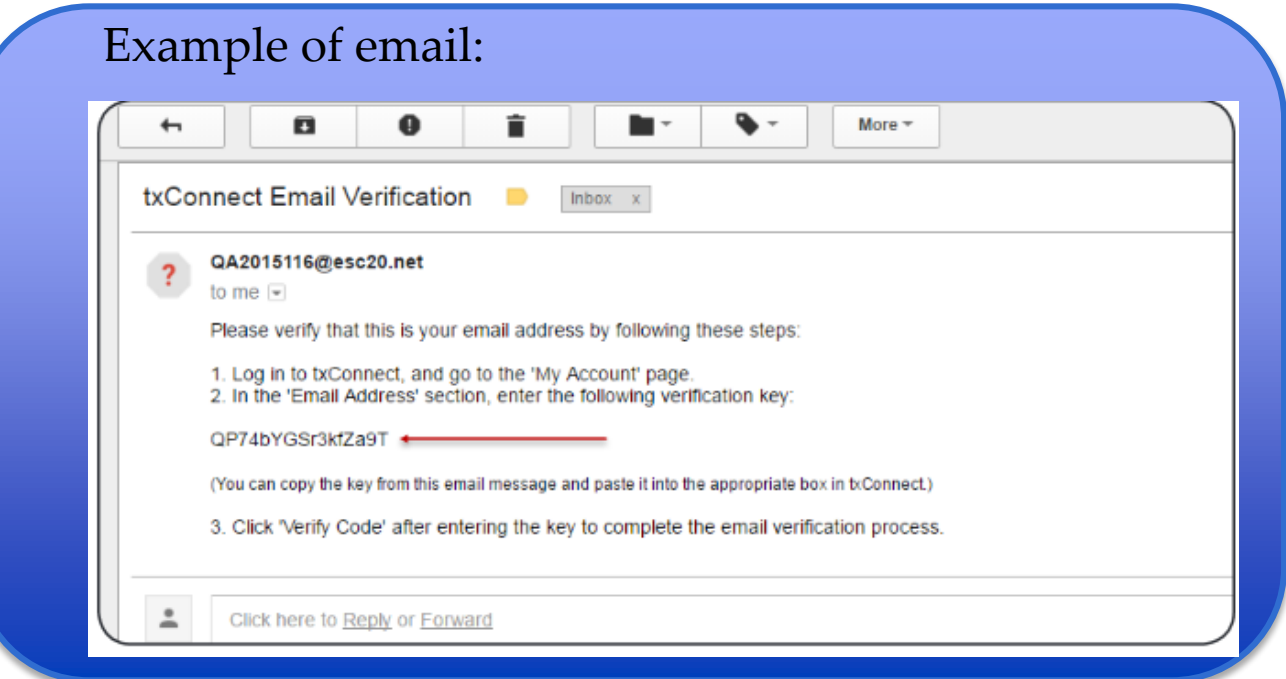

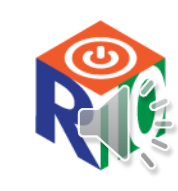

6

### My Account Page

When you registered for your Parent Portal account, you should have received an email message in your inbox with a code allowing you to verify your email address. You must verify your email address before you can access features that require your email address.

- 1. Type (or copy/paste) the verification code that was sent in the email message and select **Verify Code.** *(If the verification code is unsuccessful, select Resend Code to send a new code).*
- 2. If the correct code was entered, your **Email Address** is displayed.

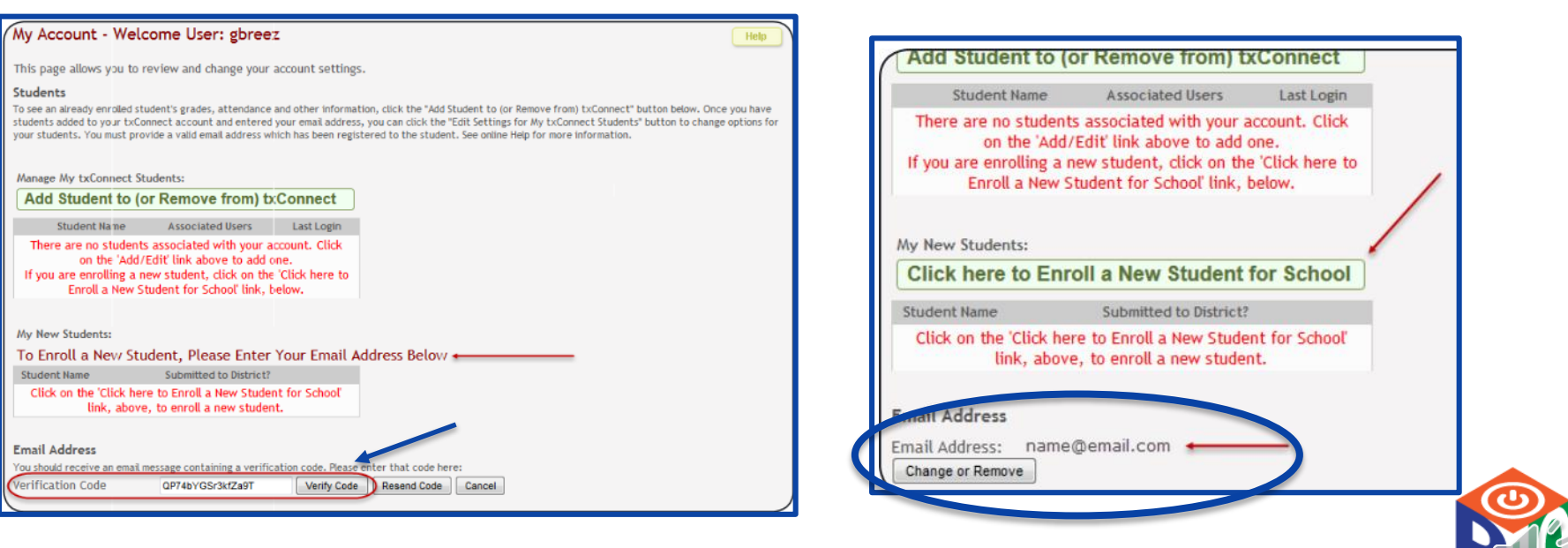